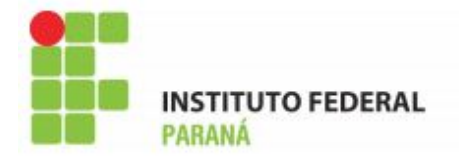

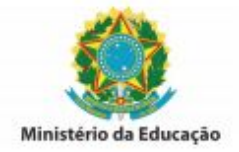

## **INSTRUÇÕES PARA PREENCHIMENTO GUIA DE RECOLHIMENTO – GRU**

**Para imprimir a GRU acesse: [https://consulta.tesouro.fazenda.gov.br/gru/gru\\_simples.asp](https://consulta.tesouro.fazenda.gov.br/gru/gru_simples.asp)**

## **PREENCHIMENTO**

**UG (\*)** 158009 **Gestão (\*)** 26432

**Nome da Unidade:** Instituto Federal de Educação, Ciência e Tecnologia do Paraná

**Código de recolhimento:** 28883-7

**Descrição do Recolhimento:** Taxa de Inscrição em Concurso Públic

**Número de Referência:** 151054

**Competência:** (mm/aaaa) (Preencher com o último dia da data de inscrição)

**Vencimento:** (dd/mm/aaaa) (Preencher com o último dia da data de inscrição)

**CNPJ ou CPF do Contribuinte:** (Preencher com o número de seu CPF)

**Nome do Contribuinte / Recolhedor:** (Preencher com seu nome)

**( = )Valor Principal:** valor da taxa conforme edital

**( - )Descontos / Abatimentos:** não preencher

**( - )Outras Deduções:** não preencher

**( + )Mora / Multa:** não preencher

**( + )Juros / Encargos:** não preencher

**( + )Outros Acréscimos:** não preencher

**( = )Valor Total (\*):** repetir o valor da taxa

**Selecione uma opção de geração:** selecione a opção de preferência

**Selecione o botão Emitir GRU**